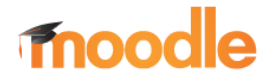

## ERSTE SCHRITTE

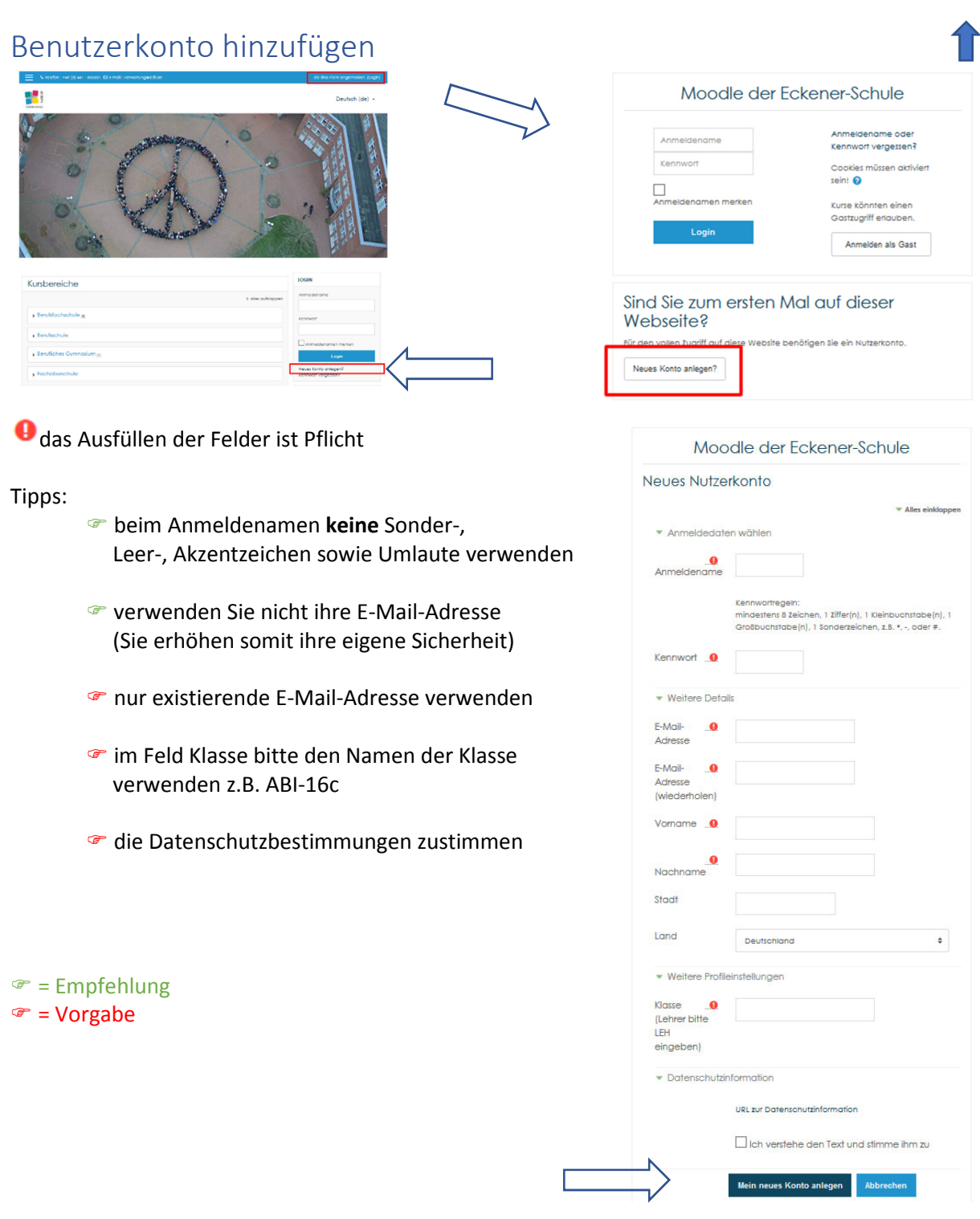

Zugriff auf Ihr **E-Mail-Konto bereithalten**!

Nach dem Absenden erhalten Sie eine E-Mail. Die **E-Mail** enthält einen **LINK**, mit dem Sie den Anmeldevorgang **bestätigen**.

**Nach** erfolgreicher **Registrierung** können Sie sich an der Lernplattform **anmelden (einloggen)**.